[Podręcznik użytkownika](http://support.edokumenty.eu/trac/wiki/NewBusinessAdmin) > [Menu Otwórz](http://support.edokumenty.eu/trac/wiki/NewBusinessAdmin/Open) > Nowy

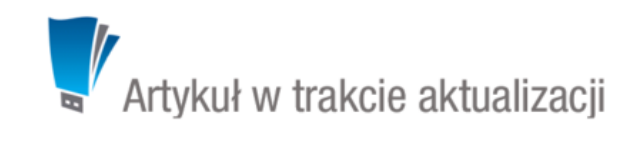

## **Nowy**

Po rozwinięciu menu **Otwórz > Nowy** i wybraniu odpowiedniej pozycji zostaną otwarte formularze dodawania:

- [nowego zadania](http://support.edokumenty.eu/trac/wiki/NewBusinessAdmin/Calendar/AddEditEvent#point5)
- [nowego spotkania](http://support.edokumenty.eu/trac/wiki/NewBusinessAdmin/Calendar/AddEditEvent#point6)
- [nowej rozmowy telefonicznej](http://support.edokumenty.eu/trac/wiki/NewBusinessAdmin/Calendar/AddEditEvent#point7)
- [nowego przypomnienia](http://support.edokumenty.eu/trac/wiki/NewBusinessAdmin/Tasks/AddEditEvent#point11)
- [nowej wiadomości email](http://support.edokumenty.eu/trac/wiki/NewBusinessAdmin/Email/Basics#point3)
- [nowej notatki służbowej](http://support.edokumenty.eu/trac/wiki/NewBusinessAdmin/Documents/AddEditDocument/Note)
- [nowej kartoteki klienta](http://support.edokumenty.eu/trac/wiki/NewBusinessAdmin/Clients/AddEditClient#point1)